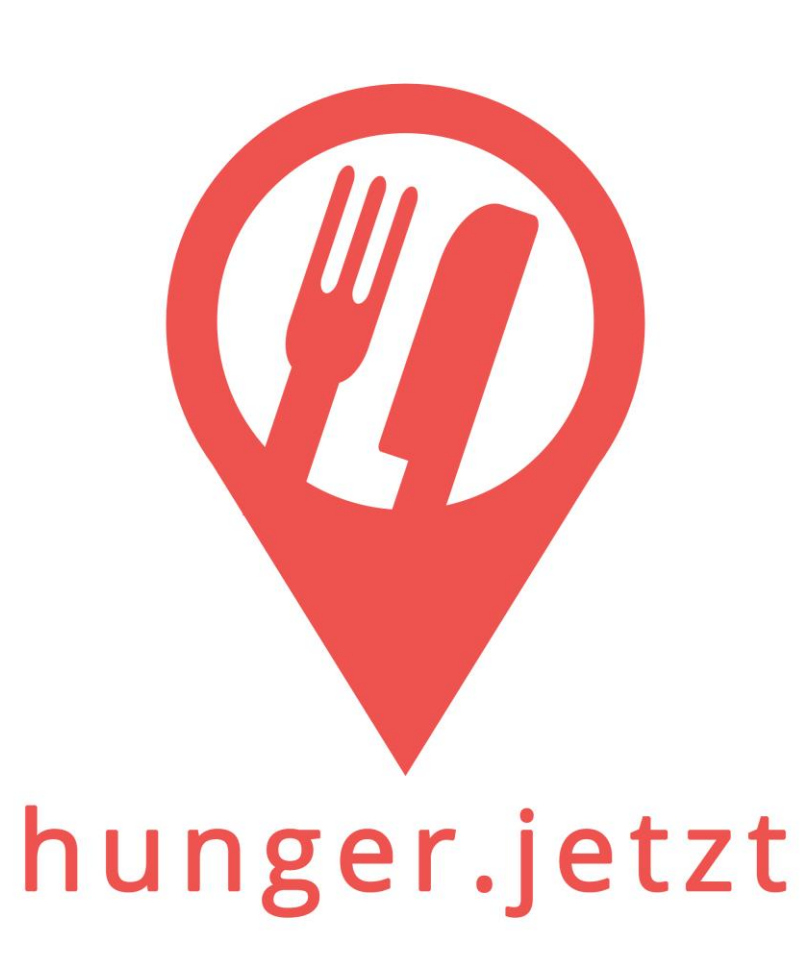

## **Gästeregistrierung**

Corona Gästeregistrierung ohne Stress für Gast und Wirt

#### So wenige Daten wie möglich, so viel Daten wie nötig

Die für das Gesundheitsamt relevanten Informationen werden vom Gast abgefragt.

Allerdings sind bis auf Namen und Kontakt bereits alle Felder automatisch ausgefüllt.

#### **Ausfüllen unter einer Minute**

Die Anwendung füllt die Felder für Tischnummer, Ankunft und Aufenthaltsdauer bereits für den Gast aus.

#### **QR-Code scannen**

Die App öffnet sich im Browser des

Smartphones

01

#### **Zwei Felder ausfüllen**

Name und Kontaktmöglichkeit angeben ->

Abschicken -> Fertig

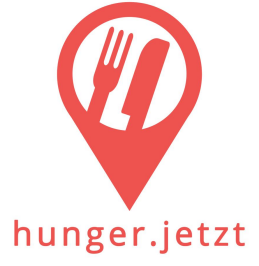

02

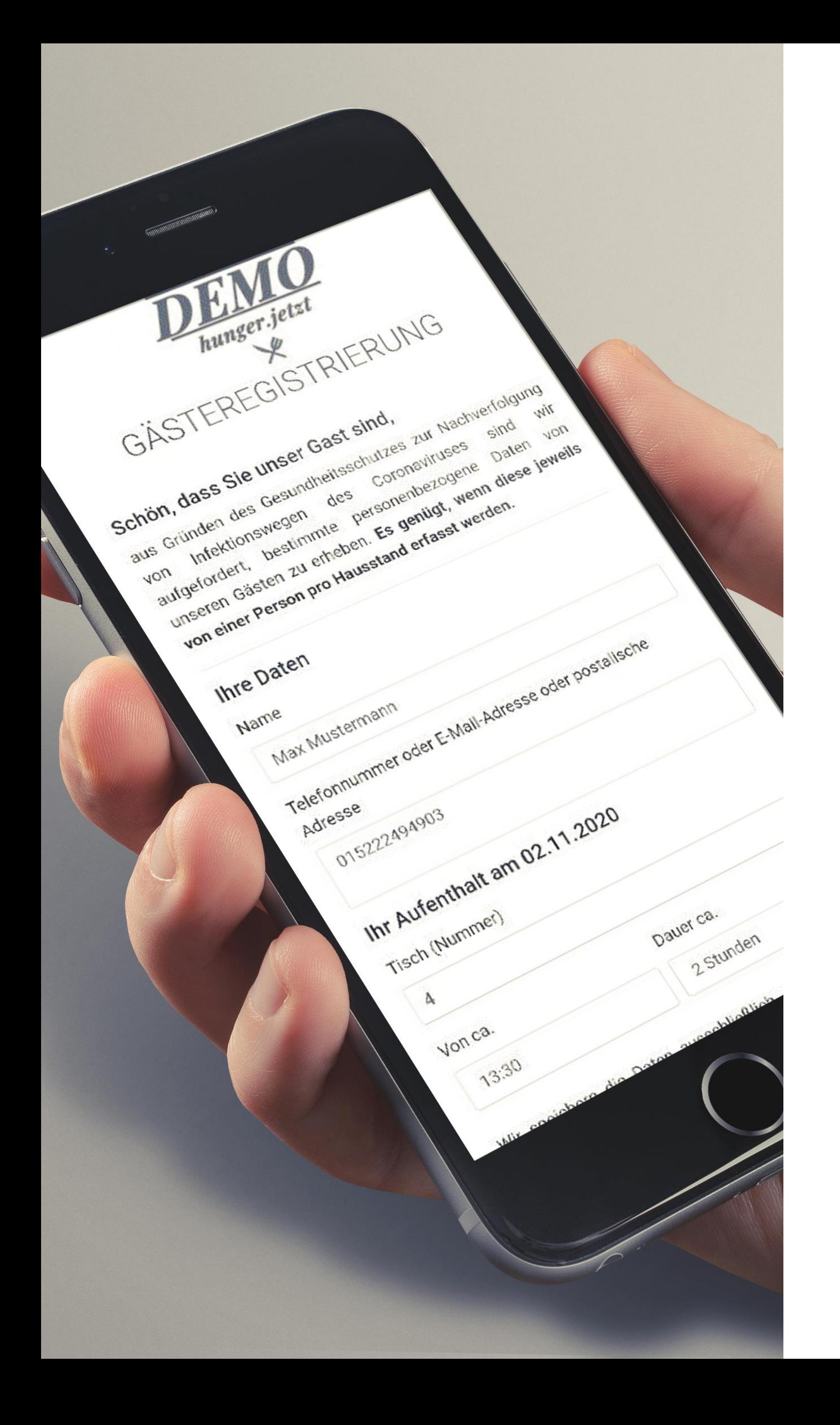

## Einfach für den Gast

#### Simple Verwaltungsoberfläche

Alles was man als Wirt für die Gästeregistrierung braucht an einer Stelle.

- **QR-Codes für Tische aus der App drucken**
- **Ausdrucke für Gäste ohne Smartphone und manuelles Erfassen**
- **Gästeliste drucken für das Gesundheitsamt**

**QR-Codes drucken**<br>
Und an jedem Tisch anbringen

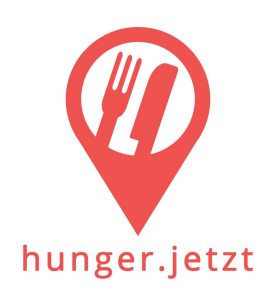

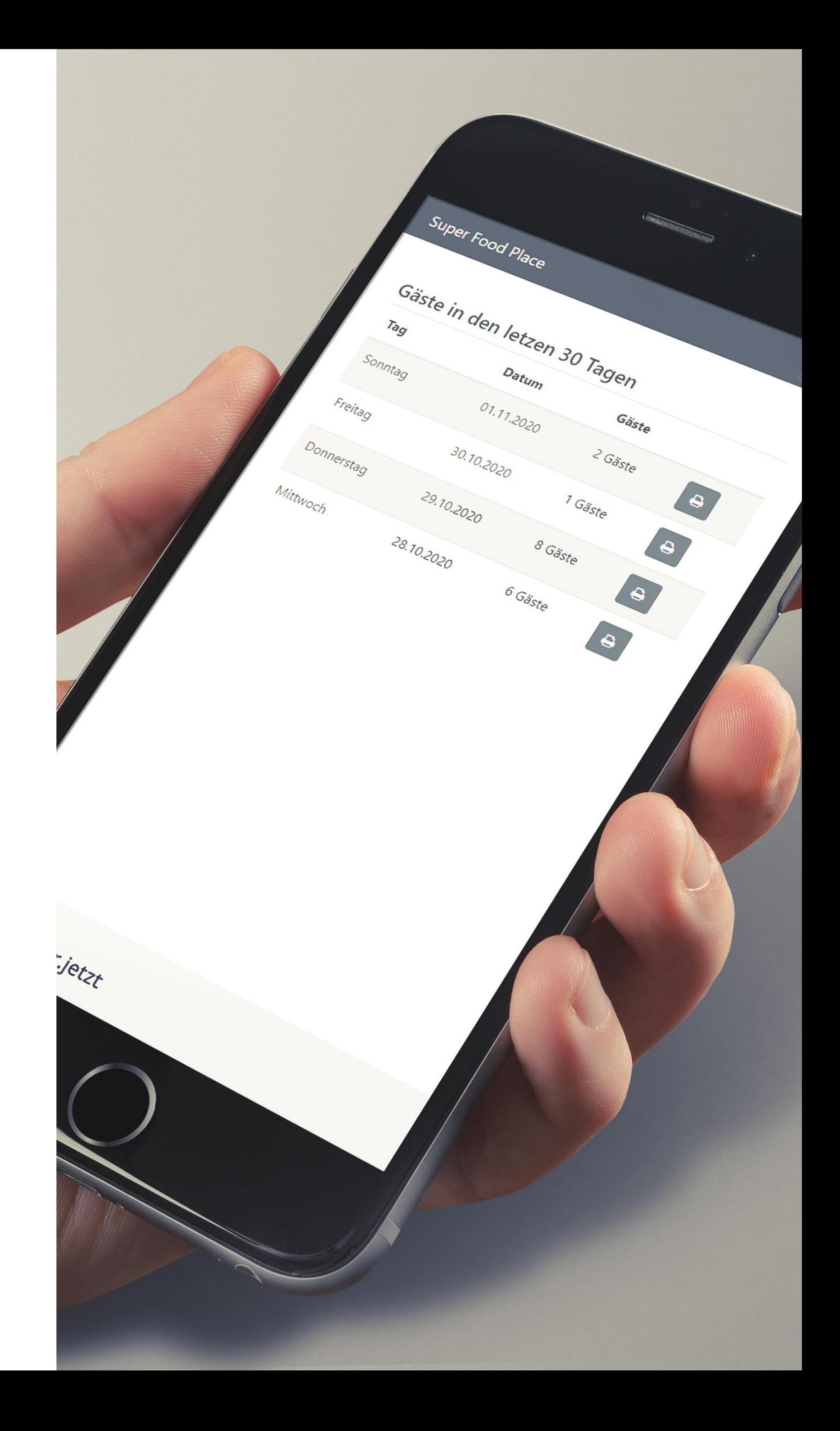

**Auswerten wenn nötig<br>
Fertig formatierte Liste an Gesundheitsamt schicken** 

## Einfach für den Wirt

#### **Druck der QR-Codes**

Für alle Tische werden QR-Codes gedruckt, darin ist bereits die Tischnummer enthalten und der Gast wird dem Tisch zugeordnet.

#### **Gäste ohne Smartphone**

Es besteht die Möglichkeit Ausdrucke (Erfassungsbogen) für Gäste ohne Smartphone zu erstellen. Diese können im System nachgepflegt werden.

#### **Drucken der Auswertungen**

Im Falle einer Gästedatenanforderung des Gesundheitsamtes, können schnell und unkompliziert Listen für die geforderten Tage gedruckt werden. (Die meisten Ämter benötigen diese per Fax).

#### **Datenschutz & Sicherheit**

Die für das Gesundheitsamt relevanten Informationen werden vom Gast abgefragt und nach Ablauf der Frist gelöscht. Jedes Restaurant hat seine eigene Webapp die abgekapselt von den anderen läuft (Serverstandort ist in Deutschland)

#### **Benachrichtigung bei Gästeregistrierung**

Bei Registrierung eines Gastes, besteht die Möglichkeit, die Servicekräfte über diese zu benachrichtigen. Unnötiges Nachfragen beim Gast entfällt.

#### **Branding und Marketing**

Jede Instanz der App kann mit Logo und CI Farben des jeweiligen Restaurants angepasst werden.

Nach Abschluss der Registrierung wird auf die Social Media Seiten des Restaurants verlinkt.

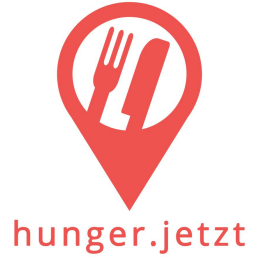

## Funktionen auf einen Blick

#### **Gast**

Bitte QR-Code Scannen, oder Link aufrufen.

<https://ga-demo.rosenheim.dev/>

#### **Wirt**

<https://ga-demo.rosenheim.dev/admin/login>

Benutzer: ga-demo

Passwort: ! ok8sQy2yY

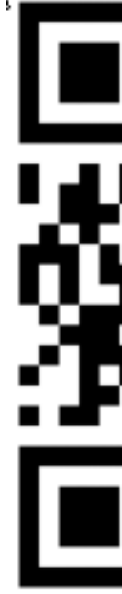

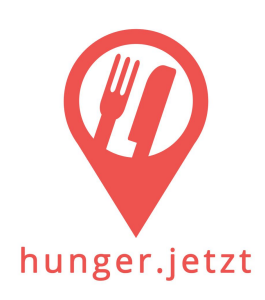

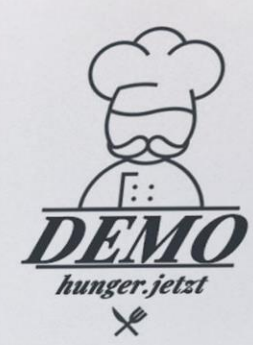

#### Gästeregistrierung

#### Tisch 4

Schön dass Sie heute unser Gast sind.

Aus Gründen des Gesundheitsschutzes zur Nachverfolgung von Infektionswegen des<br>Coronaviruses, bitten wir Sie sich kurz Zeit zu Nehmen<br>und sich als Gast zu registrieren.

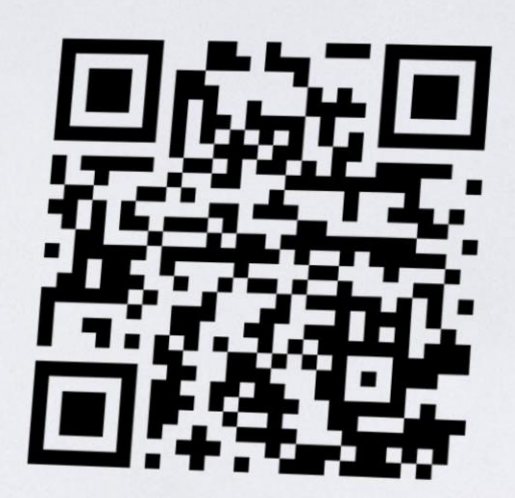

**Mit Mobiltelefon den QR-Code scannen,<br>
oder im Browser diese URL öffnen:**<br>
https://ga-demo rosenheim dur de https://ga-demo.rosenheim.dev/

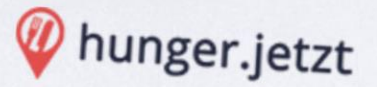

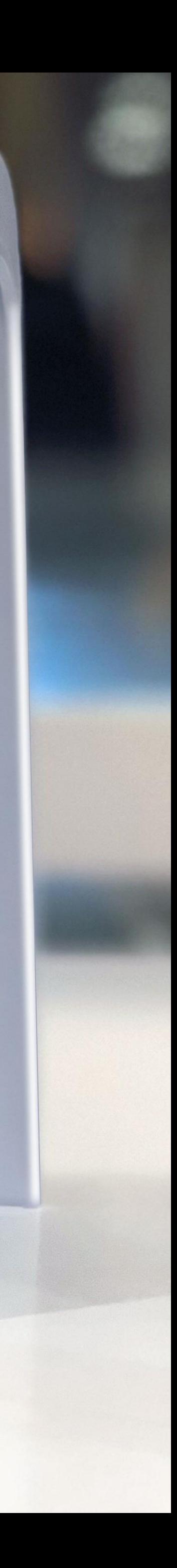

## Demo testen

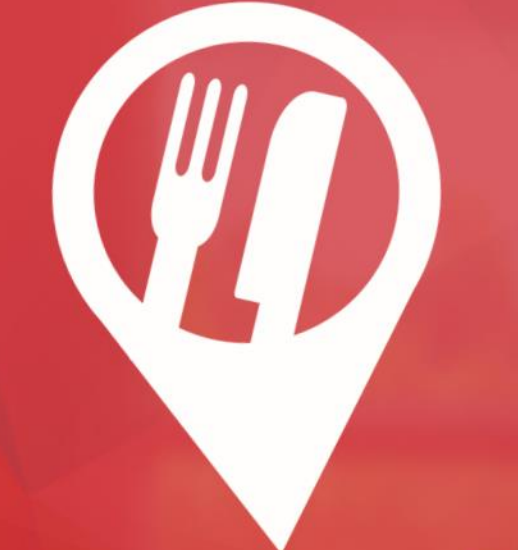

# hunger.jetzt<br>Gästeregistrierung

Corona Corona<br>Gästeregistrierung ohne Stress ohne Stress<br>für Gast und Wirt

**Philipp Freilinger**

**Breitbrunn 3a, 83533 Edling**

**Tel.: 0152 22 49 49 03**

**Mail: mail@hunger.jetzt**

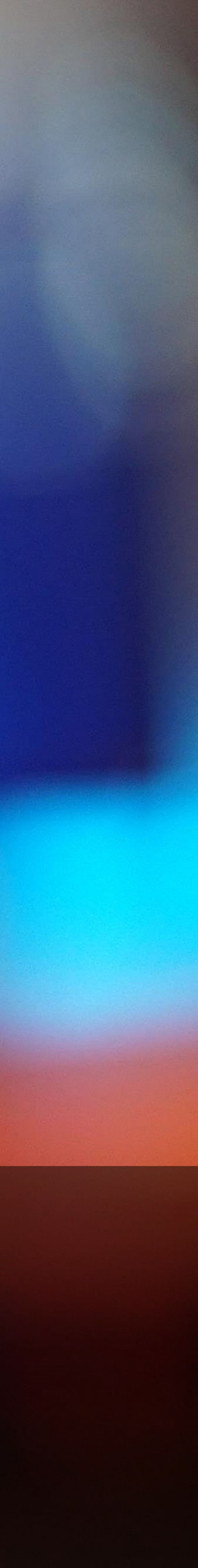

### **www.hunger.jetzt/gästeregistrierung**